### **Programmeertechnieken Week 1**

Tim Cocx, Kristian Rietveld

http://liacs.leidenuniv.nl/~rietveldkfd/courses/pt2016/

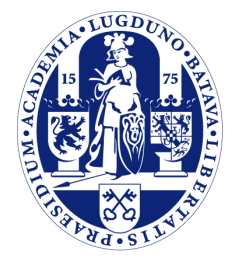

Universiteit Leiden

The Netherlands

### **Even voorstellen ...**

#### ➢ Docenten:

- Tim Cocx
- Kristian Rietveld
- ➢ Assistenten:
	- Tim van der Meij
	- Dennis van der Zwaan
	- Ruben Meerkerk

### **Website**

➢ Alle informatie is terug te vinden op de website.

➢ Hier is ook een "ICS" link te vinden met alle deadlines.

http://liacs.leidenuniv.nl/~rietveldkfd/courses/pt2016/

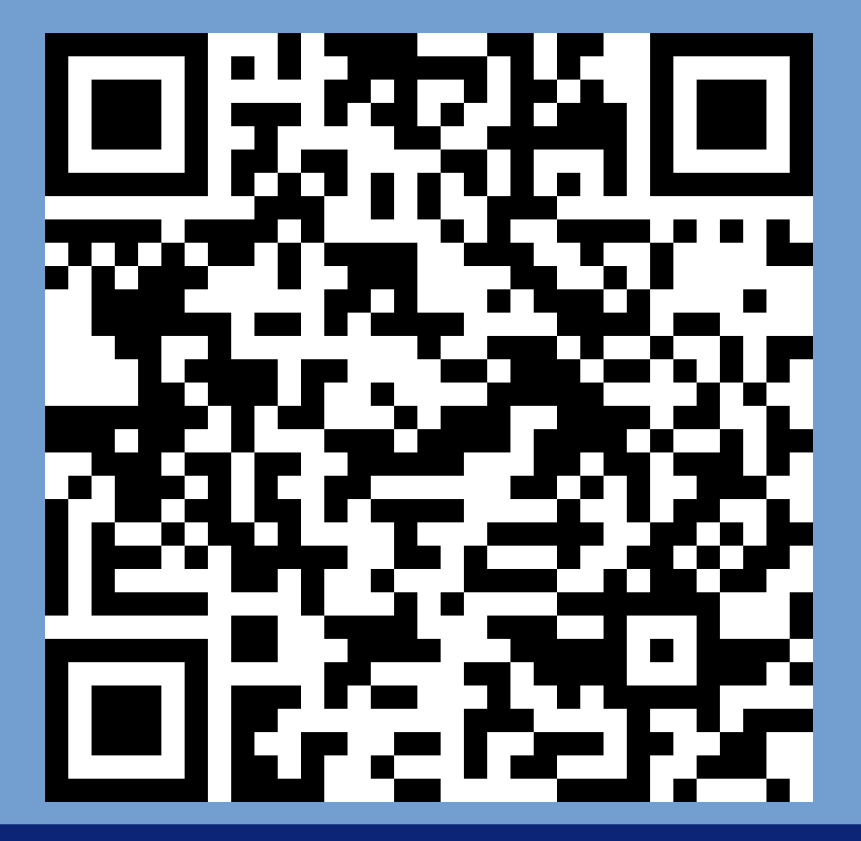

### **Programmeertechnieken**

- ➢ Een nieuw vak in de bachelor Informatica.
- ➢ Vervolg op Programmeermethoden.
- ➢ Doel: programmeervaardigheden verder ontwikkelen.
- ➢ Programmeren is een gereedschap dat je in je verdere studie en professionele loopbaan zult gebruiken.

### **Leerdoelen**

- ➢ UNIX tools & pipelines.
- ➢ Building & linking. Het kunnen gebruiken van bestaande bibliotheken.
- ➢ Pointeraritmatiek & bitwise manipulations.
- ➢ Advanced & Modern C++.
- ➢ Concepten object-georienteerd programmeren, design patterns.
- ➢ Software testen.
- ➢ Java, gebruik maken van bestaande Java frameworks.

# **Examinering**

- ➢ Er is geen tentamen.
- ➢ Alle toetsing vindt plaats via opdrachten.
- ➢ Gevolg: de opdrachten zijn uitgebreid en vergen veel tijd! De meeste werkdruk voor dit vak zit dus gedurende het semester!
- ➢ Werkcolleges zijn een moment om vragen te stellen. Je hebt naast de werkcolleges een *groot* aantal uren nodig om de opdrachten te voltooien.

### **Opzet**

- ➢ Het vak bestaat uit:
	- Een hoorcollegereeks.
	- Viertal practicumopdrachten.
	- Drietal huiswerkopgaven.
	- Werkcolleges, vaak in het teken van de opdrachten, soms een speciaal thema.

#### **Overzicht opdrachten & deadlines**

- ➢ Viertal practicumopdrachten:
	- Data Analysis Pipelines. [15%, **19 februari**]
	- "Spreadsheet" (C++). [30%, **8 april**]
	- "Vang de volger" (Java, Swing). [25%, **29 april**]
	- "Volg je vrienden" (Java, Play, Android). [30%, **27 mei**]
- ➢ Een interview maakt deel uit van de beoordeling van de laatste opdracht.
- ➢ Alle opdrachten moeten afzonderlijk voldoende zijn  $(>= 5.5).$

#### **Overzicht huiswerk & deadlines**

- ➢ Drietal huiswerkopgaven:
	- "Shared Library maken" [**12 februari**]
	- "Pointeraritmatiek & bitwise operators" [**26 februari**]
	- "Unit testing" [**1 april**]
- $\triangleright$  Maximaal 4 uur werk.
- ➢ Huiswerk telt niet mee voor het eindcijfer, maar moet voldoende zijn om het vak te kunnen halen.

## **Fraude & plagiaat**

- ➢ Zoals gezegd bij programmeermethoden: assistenten om hulp vragen mag, mede-studenten vragen stellen mag, code overnemen is *zeer streng verboden*.
- ➢ Code voor jezelf houden en niet delen met anderen, ook niet in de komende jaren.
- ➢ Wissel nooit code met elkaar uit, ook niet om te helpen! Help elkaar door vragen te stellen en zaken uit te leggen.
- ➢ Alle inzendingen zullen automatisch worden gecontroleerd op plagiaat.

### **Advanced UNIX shell usage**

### **Programma's en processen**

- ➢ Computers worden gebruikt door er programma's op uit te voeren.
- ➢ Programma bestaat uit:
	- Een reeks van instructies.
	- Initialisatiedata.
- ➢ Een proces bestaat uit een programma *en* toestand ('state').
- ➢ Het opstarten van programma's wordt gedaan door een besturingssysteem.

### **Shells**

- ➢ Om te interacteren met een besturingssysteem, maken we gebruik van een programma dat een "shell" (schil) wordt genoemd.
- ➢ Met behulp van de shell kunnen we programma's opstarten.
- ➢ Er bestaan zowel grafische als tekst-gebaseerde shells.
- ➢ In dit college zullen we ons beperken tot de tekstgebaseerde shells. Deze zijn programmeerbaar en hebben vele functionaliteiten.

### **Tekst-gebaseerde shells**

- ➢ In het Engels vaak: "command-line interface" (CLI).
- ➢ De user interface bestaat uit een invoerprompt waarin commando's kunnen worden ingevoerd.
- ➢ Over het algemeen zijn deze commando's namen van programma's die moeten worden opgestart.

## **Standaardprogramma's**

- ➢ Op UNIX systemen zijn er een groot aantal standaard programma's te vinden.
- ➢ Deze programma's zijn er voor allerlei taken:
	- Lijst van bestanden weergeven (ls).
	- Bestanden verplaatsen (mv).
	- Kopieren (cp).
	- Lijst van processen opvragen (ps).
	- De computer uitzetten (poweroff).

## **Verschillende shells**

- ➢ Net als er verschillende besturingssystemen bestaan, zijn er ook meerdere tekst-gebaseerde shells geschreven.
- ➢ Populair zijn:
	- Bash
	- tcsh
	- zsh
	- tcsh
	- (Windows: PowerShell)
- ➢ De meeste Linux machines starten standaard "bash" op.

### **Invoerprompt**

- ➢ Er zijn allerlei handige trucs die je kunt gebruiken bij het invoerprompt:
	- Pijlen links en rechts.
	- Ctrl-a: ga naar begin regel, Ctrl-e: ga naar einde regel.
	- Ctrl-k op begin regel: alles weghalen ("kill", eigenlijk "knippen").
	- Ctrl-y: "yank" (plakken).
	- Pijlen omhoog en omlaag: door geschiedenis bladeren.
	- Ctrl-r en intypen zoekterm: door geschiedenis zoeken (!).

## **Tab completion**

- ➢ Door op "Tab" te drukken zal de shell proberen het huidige woord automatisch aan te vullen.
- ➢ Handig als je iets niet meer uit je hoofd weet.

### **Invoer & uitvoer**

➢ Veel programma's produceren uitvoer.

- ➢ Vaak kan er worden gekozen of dit of naar een bestand wordt geschreven, of naar *stdout* of *stderr*.
- ➢ Zelfde voor invoer: keuze of dit vanuit een bestand wordt gelezen of *stdin*.

## **Pipes**

- ➢ Je kunt ook de *stdout* van het ene programma knopen aan de *stdin* van een ander programma.
- ➢ Dit wordt gewoon met het symbool "|" (pipe).
- ➢ Voorbeeld:

#### ls /usr | sort | less

- ➢ Een dergelijke aaneenschakeling wordt ook wel een "pipeline" genoemd.
- ➢ "less" vangt uitvoer op zodat je er rustig doorheen kunt scrollen.

### **Redirectie**

- ➢ Binnen de shell kun je ervoor zorgen waar de uitvoer een programma "naar toe" gaat.
- ➢ Als een programma de uitvoer naar *stdout* schrijft, kan de shell ervoor zorgen dat dit wordt "omgeleid" naar bijvoorbeeld een bestand.
- ➢ In het volgende voorbeeld wordt de uitvoer van *ls* naar *stdout* omgeleid naar een bestand *uitvoer.txt*.

ls -al /usr > uitvoer.txt

# **Redirectie (2)**

- ➢ Met ">" wordt de *stdout* van een proces naar een bestand gestuurd.
- ➢ Met "<" wordt de inhoud van een bestaand bestand naar de *stdin* van een proces gestuurd.
- ➢ Merk op dat pipes en redirection mogen worden gecombineerd.

cat bestand | sort > gesorteerd cat bestand | sort | uniq > unieken sort < bestand sort < bestand > gesorteerd

# **Redirectie (3)**

- ➢ Standaard zal ">" een bestaand bestand geheel vervangen.
- ➢ Om dit te voorkomen: ">>" voor output en append.

cat bestand1 > alles cat bestand2 >> alles cat bestand3 >> alles

# **Redirectie (4)**

- ➢ We kunnen nog een stap verder gaan en ook specifieke *file descriptors* selecteren voor invoer of uitvoer.
- ➢ In het algemeen geldt:
	- $-$  0 = stdin
	- $-1$  = stdout
	- $-2$  = stderr

gcc fout.c > warnings # werkt niet! gcc fout.c 2> warnings

# **Redirectie (5)**

- ➢ Je kunt file descriptors ook dupliceren.
- ➢ Syntax:
	- "2>&1" file descriptor 2 is nu een kopie van 1.
- ➢ Alles wat wordt geschreven naar *stderr*, komt nu terecht in *stdout*.
- ➢ Volgorde is belangrijk!

gcc fout.c | less # werkt niet! gcc fout.c 2>&1 | less gcc fout.c > warnings 2>&1

# **Pipelines bouwen**

- ➢ Piping en redirection gecombineerd met de vele standaardcommando's die op UNIX systemen beschikbaar zijn, vormen een zeer handigere gereedschapkist!
- ➢ Allerlei zaken kun je op deze manier heel vlot automatiseren.
- ➢ In de eerste opdracht gaan we oefenen met het bouwen van "pipelines".

## **Handige commando's**

- ➢ cat: Bestanden lezen
- ➢ zcat: Gecomprimeerde bestanden lezen
- ➢ sort: Sorteren
- ➢ uniq: Van elk maar 1 doorlaten (duplicaten verwijderen)
- ➢ less: Pager
- ➢ grep: Filteren
- ➢ sed: "Stream editor"
- ➢ cut: Stukken uit regels verwijderen
- ➢ wget: Downloaden van URLs.

### **Handige commando's (2)**

cat bestand | grep " is " | less cat bestand | grep "^a" | less cat bestand | sed "s/is/was/" | less cat bestand | cut -b 1-4,6 wget http://www.test.nl/test.txt

# **Handige commando's (3)**

- $\triangleright$  Er zijn uiteraard veel meer van dit soort utilities.
- ➢ Zoeken kan met "*man -k <woord>*".
- ➢ Vervolgens kun je de handleiding opvragen met "*man <commando>*".
- ➢ Uiteraard kun je ook zelf dit soort utilities schrijven.
	- Vaak in een "scripttaal": zie volgende week.

## **Inpakken en uitpakken**

- ➢ Op UNIX systemen standaard manier om directories in- en uit te pakken.
- ➢ We maken gebruik van "tar" (Tape ARchive).
- ➢ Een gehele directory structuur kan worden gebundeld in 1 bestand.
- ➢ Daarna comprimeren met gzip (z), bzip2 (j) of xz (J).

# **Inpakken en uitpakken (2)**

- ➢ Voorbeeld inpakken:
	- tar czvf ingepakt.tar.gz <directory>
- ➢ Verklaring der tekens:
	- "c": create, "z": zip, "v": verbose, "f": filename.
- ➢ Het resultaat, ingepakt.tar.gz, noemen we een "tarball".

## **Inpakken en uitpakken (3)**

➢ Voorbeeld uitpakken:

tar xzvf ingepakt.tar.gz

➢ Inhoud bekijken zonder uitpakken:

tar tzvf ingepakt.tar.gz

# **Uitpakken (4)**

- ➢ Soms worden niet-tar bestanden ingepakt met gzip of bzip2. Deze zijn te herkennen aan de extensie ".gz" of ".bz2".
- ➢ De volgende tools zijn handig om met dit soort gecomprimeerde bestanden te werken:
	- gz: zcat, zless, zgrep
	- bz2: bzcat, bzless, bzgrep

# **Shells op "remote" hosts**

- ➢ Toe nu toe hebben we gewerkt met een shell op de lokale machine.
- ➢ We kunnen ook een shell "openen" op een andere machine, een "remote" host.
- ➢ Er wordt via het Internet een verbinding gemaakt waarover de invoer naar de andere computer wordt gestuurd en de uitvoer wordt naar ons gestuurd.

#### **Shells op "remote" hosts (2)**

➢ We doen dit met "ssh": "secure shell".

- (Het is de opvolger van "rsh", "remote shell").

ssh username@hostname

➢ Windows gebruikers: download Putty!

#### **Kopieren naar andere machines**

- ➢ We kunnen ook bestanden kopieren naar een andere computer.
- ➢ "scp": "secure copy".

scp bestand.txt user@hostname:/home/user/bestand.txt

- ➢ "-r" werkt voor recursief kopieren.
- ➢ Met "sftp" krijg je een prompt waarmee je rond kunt kijken op de remote machine.
- ➢ Windows gebruikers: bekijk eens "winscp".

### **ssh Universiteit Leiden**

➢ Er is een standaard "ssh gateway":

#### ssh sXXXXXXX@sshgw.leidenuniv.nl

- ➢ En vanaf daar moet je inloggen op een andere machine om werk te kunnen doen. Bijvoorbeeld de "huisuil":
	- ssh remotelx.liacs.leidenuniv.nl

### **Wildcards**

- ➢ Om in de shell meerdere bestanden te "selecteren" kun je gebruik maken van *wildcards* (of "globbing patterns").
	- *"\*"*: shell mag 0 of meer karakters zelf invullen.
	- *"?"*: shell mag precies 1 karakter zelf invullen.

```
file*.txt
    file1.txt, file.txt, file2.txt, fileA.txt,
   file1324.txt, filesdfasdf.txt, etc.
```

```
file?.txt
     file1.txt, file2txt, fileA.txt
```
# **Wildcards (2)**

#### ➢ OPPASSEN!

mv file\*.txt

- ➢ Wat gebeurt hier?
- ➢ In het geval van onzekerheid: gebruik de interactive mode ("-i").

### **Gebruik variabelen**

➢ Je kunt ook variabelen aanmaken en gebruiken:

 $a=1$ blabla="sdf" echo \$a \$blabla

➢ LET OP: geen spaties rond het "=" teken.

## **Environment variabelen**

- ➢ Sommige variabelen beinvloeden het functioneren van het systeem.
- ➢ Dit zijn "environment variabelen" en deze zijn "geexporteerd".
- ➢ Bijvoorbeeld:
	- "USER": bevat de naam van de huidige gebruiker.
	- "HOME": bevat de home directory van de huidige gebruiker.
	- "PATH": bevat het zoekpad dat de shell gebruikt bij het zoeken naar executables.
	- "EDITOR": bevat de naam van de editor die de gebruiker het liefst gebruikt.
	- "PS1": formaatstring van het invoerprompt.
- ➢ Bekijken en exporteren: commando export

## **Verschil in quotes**

- ➢ Er worden drie verschillende quotes gebruikt in bash met ieder een karakteristieke werking.
	- "..": interpreteer de variabelen
	- '..': geen interpretatie van de variabelen.
	- `..`: interpreteer variabelen, interpreteer vervolgens als commando en voer dit commando uit. De originele string wordt vervangen met de uitvoer van het commando.

```
a=1echo "ls $a"
echo 'ls $a'
echo `ls $a`
a = /usrecho ls $a
```
## **Control flow**

- ➢ In bash kunnen simpele programma's worden geschreven. Er zijn dus "compound commands" voor control flow.
- ➢ Je kunt bijvoorbeeld direct achter het invoerprompt een for loop schrijven.

# **Control flow (2)**

➢ Een for loop itereert over een lijst elementen.

```
for i in 1 2 3; do
       echo $i;
done
for i in ls -1; do
       echo $i;
done
# Gebruik van backticks: `ls -1` zal worden #
vervangen met de uitvoer van het uitvoeren
# van "ls -1".
for i in `ls -1`; do
```
 echo \$i; done

# **Control flow (3)**

- ➢ "if" kiest een lijst van commando's om uit te voeren gebaseerd op de exit status (return code) van de conditie.
- ➢ Bij de conditie wordt vaak gebruik gemaakt van het programma "test" of "[".

```
if [x$bla == "x4" ]; then
     echo "vier"
else
     echo "niet vier"
fi
```
if [ -e /etc/redhat-release ]; then echo "RedHat release file exists" fi

# **Shell scripting**

- ➢ Pipelines of for-commando's kunnen lang worden en je wilt deze niet keer op keer intypen.
- ➢ We kunnen deze hergebruiken door een script file te maken.
- ➢ Deze scripts kunnen dan worden uitgevoerd alsof het programma's zijn, hiervoor moet het bestand van "executable" zijn:

chmod +x <script file>

# **Shell scripting (2)**

- ➢ De "shebang" regel ("#!") aan het begin van het bestand geeft aan welk programma het script kan uitvoeren.
- ➢ *\$1, \$2* enzvoort bevatten de argumenten aan het script.
- ➢ *\$\** bevat alle argumenten
- ➢ *\$?* bevat de exit code van het laatst uitgevoerde programma.

```
#!/bin/bash
echo $1 $2
echo $*
cat $1 | sort | uniq > $2
```
#### **awk**

- ➢ Awk is een kleine programmeertaal voor het verwerken van (gestructureerde) tekst.
- ➢ Elke regel wordt beschouwd als een record en wordt opgesplitst in velden.
- ➢ Er kan worden gekozen op welk karakter wordt gesplitst.
- ➢ Vervolgens kun je acties definiëren die moeten worden uitgevoerd als er aan een bepaalde conditie wordt voldaan.
- ➢ De conditie kan ook worden weggelaten.

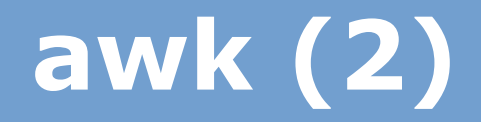

➢ Een regel "awk" ziet er als volgt uit:

condition { action }

# **awk (3)**

- ➢ Twee eerste voorbeelden.
	- Print alle regels, zonder conditie.

awk '{ print }' bestand.txt

- Print de regel alleen als deze begint met w:

awk '/^w/ { print }' bestand.txt # zelfde als: grep "^w" bestand.txt

# **awk (4)**

➢ Uiteraard kan het programma uit meerdere condities en acties bestaan:

awk '/^W/ { print "W regel" } /^G/ { print "G regel" }' bestand.txt

# **awk (5)**

- ➢ Gedetecteerde velden kunnen worden benaderd via variabelen waarvan de naam begint met een dollarteken.
	- *\$0*: de hele regel.
	- *\$1*, *\$2*, .., *\$n*: veldnummer "n".
	- Gebruik in bash de goede quotes! Gebruik anders het escapekaraketer: "\\$".

echo "een twee drie" | awk '{print \$2}' echo "een twee drie" | awk "{print \\$2}"

# **awk (6)**

- $\triangleright$  Er zijn in awk ook een aantal speciale variabelen gedefinieerd:
	- *NR*: record number.
	- *NF*: aantal velden in een input record.
	- *FNR*: record number in huidige file.
	- *FS*: field separator die in gebruik is (regular expression).
	- *RS*: record separator die in gebruik is (regular expression, standaard '\n').

# **awk (7)**

- ➢ Ook zijn er twee speciale condities die kunnen worden gebruikt:
	- Met *BEGIN* kan je een actie maken die aan het begin van het programma wordt uitgevoerd.
	- Daarnaast is er ook een conditie *END*.

echo "een;twee;drie" | awk 'BEGIN {FS= ";"} {print \$2}' echo "een; twee; drie" | awk '{print \$2}'

# **awk (8)**

➢ Voorbeeld: tel het aantal regels dat met W of G begint.

/^W/ { w++; } /^G/ { g++; } END { print "G regels:", g; print "W regels:", w; }

# **awk (9)**

➢ awk beschikt ook over een array type. Dit zijn eigenlijk "dictionaries".

➢ Je kunt zelf kiezen wat je als subscript gebruikt, dit mag een string zijn, integer of iets anders.

telefoon["Holm"] = "06-12345678" telefoon["Kris"] = "06-87654321" print telefoon["Holm"]

# **awk (10)**

➢ Awk kan nog veel meer: er zijn ook *if*, *for*, *while* statements. En een variant van *printf*.

➢ Een uitgebreid voorbeeld:

```
BEGIN {
      print "ARGC =", ARGC
     for (k = 0; k < ARGC; k++)print "ARGV[" k "] = [" ARGV[k] "]"
}
{ \left\{ \text{ telefoon} [\, \$1 \, ] = \$2 \ \right\} }END {
      for (k in telefoon)
           print k ":", telefoon[k]
}
```
#### **Na de pauze, practicum in zalen 302/304 en 306/308.**